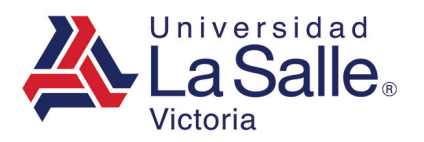

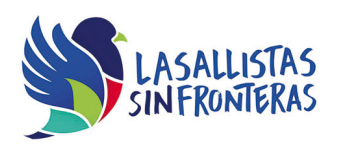

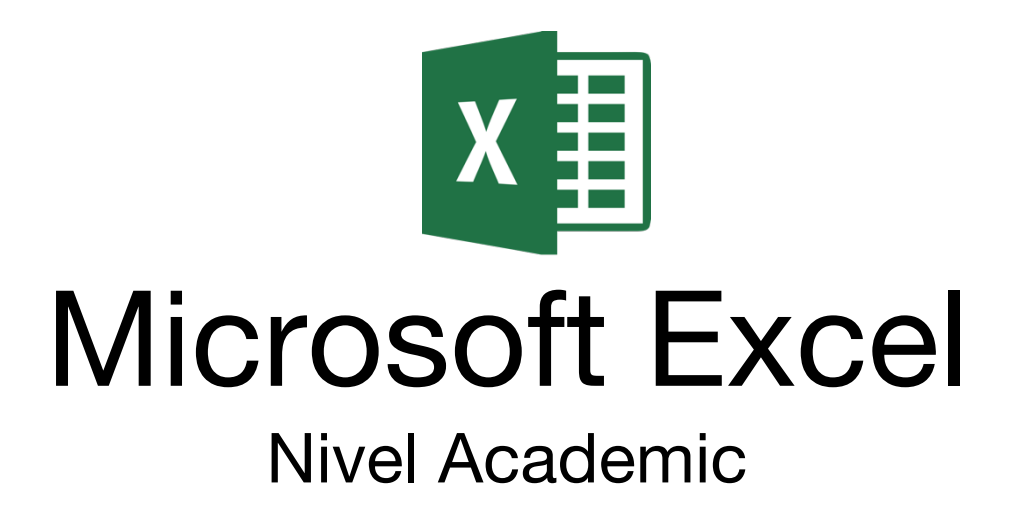

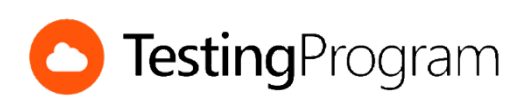

**CENTRO DE CERTIFICACIÓN TESTING PROGRAM UNIVESIDAD LA SALLE VICTORIA**

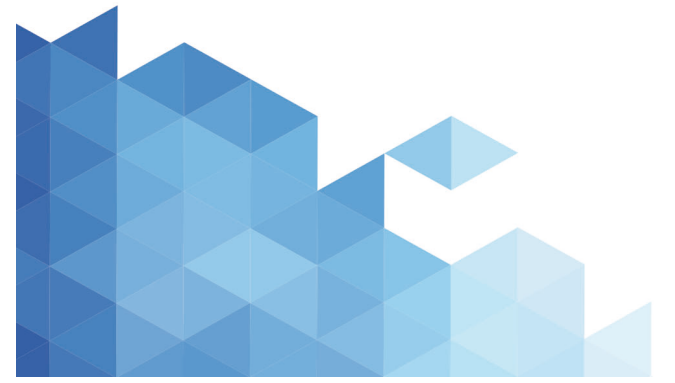

http://www.lasallevictoria.edu.mx

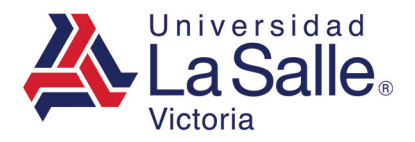

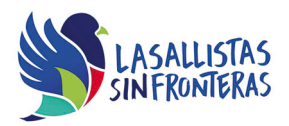

**Propósito:** Desarrollar las competencias necesarias para acreditar con éxito el examen de Certificación Testing Program, mediante la visualización de videos instruccionales de apoyo y la realización de ejercicios prácticos de Nivel Academic con el programa Microsoft Excel.

**Duración:** 40 hrs (20 horas de asesoría presencial y 20 de autoestudio)

# **Contenidos:**

## **Módulo 1. Administrar archivos**

- Crear libro nuevo en blanco
- Crear libros utilizando plantillas
- Abrir libros
- Guardar libros
- Guardar libros con el formato predeterminado de Excel
- Guardar libros con diferentes formatos
- Guardar libros con contraseña de apertura o escritura
- Cerrar libros
- Personalizar la cinta de opciones
- Personalizar la barra de acceso rápido
- Mostrar líneas de división
- Cambiar el color de la cuadrícula
- Administrar propiedades de un archivo
- Cambiar el nombre de usuario
- Cambiar las opciones de autorrecuperación
- Administrar elementos de autocorrección
- Establecer tamaño y fuente para nuevos libros
- Mostrar archivos recientes
- Imprimir información

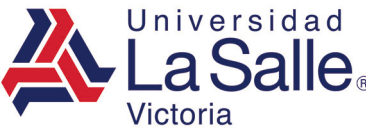

# **Módulo 2. Administrar hojas de cálculo**

- Seleccionar hojas de cálculo
- Insertar o eliminar hojas
- Cambiar el nombre de las hojas
- Cambiar el color a las etiquetas de hojas
- Copiar hojas de cálculo
- Mover hojas de cálculo
- Ocultar o mostrar hojas de cálculo
- Proteger hojas de cálculo
- Ajustar el nivel del zoom
- Cambiar la vista del libro
- Crear y cerrar ventanas
- Ocultar y mostrar ventanas
- Organizar ventanas
- Cambiar entre ventanas
- Dividir ventana
- Activar y desactivar desplazamiento sincrónico
- Inmovilizar paneles

### **Módulo 3. Manejar el entorno de las hojas de cálculo**

- Seleccionar columnas, filas o celdas
- Insertar o eliminar columnas
- Insertar o eliminar filas
- Insertar o eliminar celdas
- Ocultar o mostrar filas o columnas
- Cambiar el ancho de columnas
- Cambiar el alto de filas
- Autoajustar columnas y filas
- Modificar el ancho predeterminado de columnas
- Desplazar el indicador de celda
- Copiar o mover columnas
- Copiar o mover filas
- Copiar o mover la información de celdas
- Ocultar o mostrar títulos
- Introducir texto, fecha o número en una celda
- Ocultar o mostrar la barra de fórmulas
- Mostrar fórmulas en lugar del valor resultante
- Personalizar la barra de estado
- Utilizar opción ¿Qué desea hacer?
- Modificar tema de Office

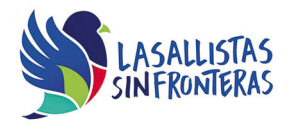

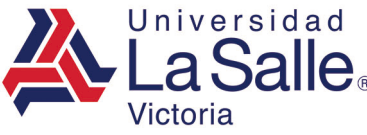

### **Módulo 4. Configurar página**

- Cambiar el tamaño del papel
- Cambiar la orientación de la página
- Establecer márgenes de impresión
- Centrar la información en la página
- Ajustar la escala de impresión
- Establecer o borrar el área de impresión
- Establecer el orden de impresión de las páginas
- Insertar o quitar saltos de página
- Establecer el encabezado predeterminado
- Establecer pie de página predeterminado
- Agregar encabezado de página personalizado
- Agregar pie de página personalizado
- Imprimir el libro actual
- Imprimir páginas pares e impares diferentes
- Imprimir la primera página diferente
- Imprimir los encabezados de fila y columna
- Imprimir las líneas de división
- Imprimir títulos
- Imprimir calidad de borrador
- Imprimir comentarios
- Cambiar colores del tema

#### **Módulo 5. Trabajar con datos**

- Cambiar fuente y tamaño de fuente
- Cambiar el color de la fuente
- Alinear texto en una celda
- Aplicar formato de estilo millar, porcentual o moneda
- Cambiar el color de relleno
- Borrar formato, contenido, comentarios o hipervínculos de celda
- Combinar o separar celdas
- Rellenar celdas con días de la semana o meses
- Copiar los valores de celdas
- Copiar formato de celdas
- Modificar el control del texto
- Agregar, modificar o eliminar comentarios
- Ocultar o mostrar comentarios
- Obtener datos desde archivo de texto
- Buscar y reemplazar texto
- Buscar sinónimos de una palabra
- Quitar datos duplicados

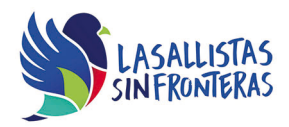

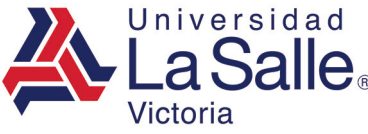

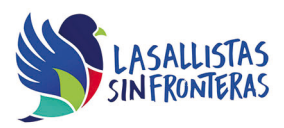

• Mostrar o quitar flechas trazadas para rastrear precedentes o descendientes.

# **Módulo 6. Trabajar con hojas de cálculo**

- Revisar la ortografía de la hoja activa
- Ordenar información en forma ascendente o descendente
- Ordenar información utilizando varios criterios
- Aplicar color de relleno
- Aplicar estilos de celda
- Aplicar bordes a celdas
- Aplicar formato de tabla
- Aplicar formato condicional
- Editar regla de formato condicional
- Filtrar información según muestra de datos
- Filtrar información según el color de la fuente
- Filtrar información según el color de relleno
- Actualizar filtros
- Deshabilitar filtros
- Borrar filtros
- Utilizar filtros avanzados
- Crear minigráficos
- Crear gráficas
- Cambiar el tipo de gráfica
- Cambiar el estilo de una gráfica
- Mover una gráfica a una hoja nueva
- Cambiar el nombre de una gráfica
- Definir texto alternativo a una gráfica
- Mostrar etiqueta de datos de una gráfica
- Definir etiquetas del eje horizontal de una gráfica
- Cambiar el nombre de una celda
- Mostrar u ocultar columnas con bandas de una tabla
- Activar o desactivar la fila de totales de una tabla
- Agregar y cambiar una función de la fila totales de una tabla

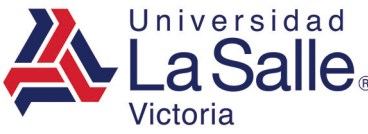

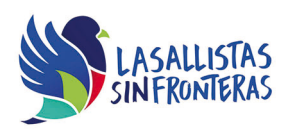

### **Módulo 7. Utilizar funciones**

- Crear fórmulas usando operadores aritméticos
- Crear fórmulas respetando la jerarquía de operadores
- Crear fórmulas con referencias tridimensionales
- Copiar fórmulas a un rango de celdas
- Crear fórmulas con referencias absolutas
- Copiar fórmulas con referencias absolutas
- Modificar fórmulas
- Cambiar referencias relativas por absolutas
- Obtener la suma de valores de un rango de celdas
- Obtener el valor máximo, mínimo o promedio de un rango de celdas
- Contar la cantidad de celdas que no tienen números o que no están vacías
- Insertar la fecha actual con la función Hoy o Ahora
- Contar la cantidad de celdas que coinciden con una condición
- Contar la cantidad de celdas que están vacías
- Concatenar información
- Cambiar nombres de rango
- Utilizar el evaluador de fórmulas

#### **Módulo 8. Trabajar con objetos**

- Insertar imágenes desde archivo
- Mover imágenes
- Cambiar el tamaño de un objeto
- Cambiar el tamaño de un objeto gráfico
- Aplicar estilos de imagen
- Cambiar el brillo o contraste de una imagen
- Cambiar el color de una imagen
- Aplicar efectos artísticos a una imagen
- Aplicar efectos de la imagen
- Eliminar fondo de una imagen
- Eliminar imágenes
- Insertar gráficos SmartArt
- Insertar texto WordArt
- Cambiar fuente de un texto WordArt
- Cambiar un estilo WordArt
- Agregar, modificar o eliminar hipervínculos

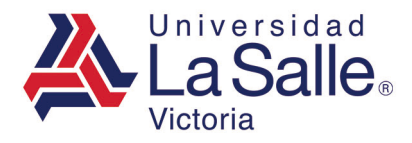

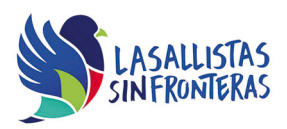

# **Requerimientos necesarios:**

- Contar con sistema operativo en español: Microsoft Windows XP con (Service Pack 3), Windows Vista con (Service Pack 2), Windows 7, Windows 8 o Windows 10.
- 1 GB de memoria RAM
- Espacio mínimo de un 3 GB en disco duro.
- Conexión a Internet de 2MB.
- Navegador Internet Explorer
- Tener instalado Microsoft Office acorde a la versión del examen elegida.
- Tener instalado Testing Program Cloud
- Tener instalado WINRAR para descargar http://www.winrar.es/
- Tener instalado Adobe Reader para visualizar archivos PDF, para descargar en http://get.adobe.com/es/reader/
- Acceso a la siguiente IP: 192.169.215.32 y Puerto 1433